# **AD Framework**

server administration software for PR:BF2 gameservers

## **INSTALLATION AND USER GUIDE**

Author: AfterDune Date: 20 August 2010 Framework version: 1.1

## **Table of Contents**

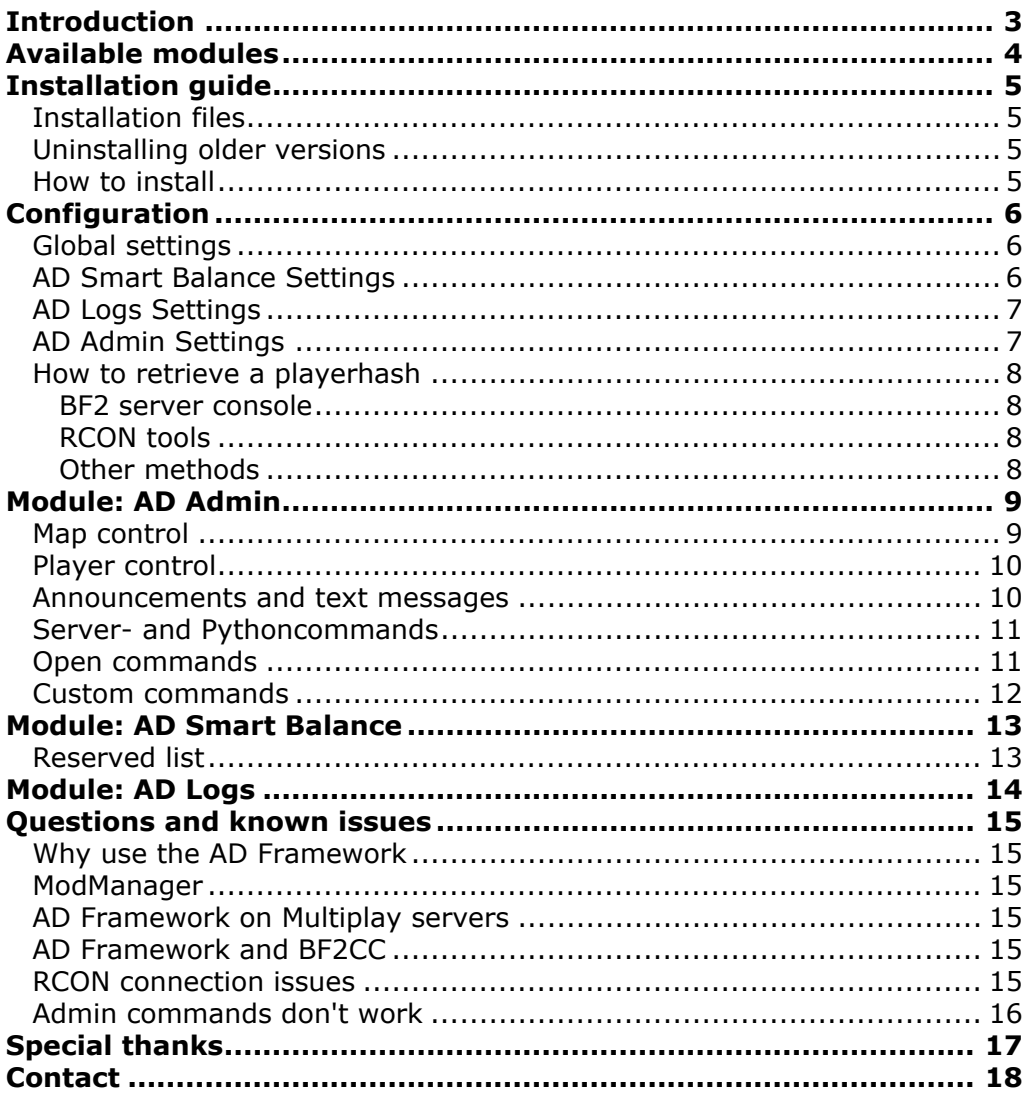

## <span id="page-2-0"></span>**Introduction**

Back in 2008, I was a member of the .:iGi:. clan. We had a popular PR server which unfortunately crashed a lot, caused by an unstable BF2CC installation. We decided to run without BF2CC, upon which I created "igi\_admin", a very small and simple Python script to display and/or set the next map. The server administrators like it a lot, so more functionality was added. Later on, a smart balance script was written, to even out the teams.

When more and more people started calling me "AD" and the scripts were used by many servers, I changed the name to "AD Framework", representing a collection of Python scripts to make the life of PR:BF2 server administrators a lot easier.

This document describes the AD Framework from A to Z. It will give a brief overview of the framework, a guide to install and configure it, followed by a detailed description of how to use each module.

I hope you find the AD Framework very helpful. Check the "contact"-chapter to see where you can leave your feedback - it's much appreciated.

With best regards,

AfterDune

## <span id="page-3-0"></span>**Available modules**

At this moment, there are three modules available within the AD Framework;

The first and most advanced module is "AD Admin". This module provides an in-game administration service that is used to control the server's maplist, manage players and change gameplay settings. Many commands are very similar to BF2CC's commands. This is very convenient for server administrators that switch to the AD Framework.

The second module is called "AD Smart Balance". The module is used to control teambalance. It evens out the teams in a *smart* way.

The third and last module is called "AD Logs", which in short is a module that logs playerchat.

More detailed information about each module can be found in following chapters.

## <span id="page-4-0"></span>**Installation guide**

This section explains how to install the AD Framework.

## <span id="page-4-1"></span>**Installation files**

The installation zipfile has the following directory structure:

```
admin/
 ad_framework/
   logs/
   ad_admin.py
   ad_init.py
   ad_framework.py
   ad framework settings.py
   ad_logs.py
   ad_smartbalance.py
mods/
 pr/
   python/
     game/
       init .py
```
## <span id="page-4-2"></span>**Uninstalling older versions**

Before installing a new version of the AD Framework, it's always a good idea to backup the files. For example, the old directory could be renamed from ad framework (or ad scripts) to ad framework old. Make sure to add the adminhashes again, so all the admins have the correct rights. For more information about settings, please refer to chapter "Configuration", which explains all the available settings.

## <span id="page-4-3"></span>**How to install**

Unzip the contents of the zipfile into your Battlefield 2 directory. If your OS asks you to overwrite files, choose "yes".

On Unix/Linux systems, make sure the <br/>battlefield2-dir>/admin/ad\_framework/ logs/ directory is writeable by the user running the BF2 server.

The installation is now complete. You should now configure the AD Framework.

## <span id="page-5-0"></span>**Configuration**

After the AD Framework is installed, make sure to customize the settings in ad framework settings.py. Below is a step-by-step walk through the all the available settings.

### <span id="page-5-1"></span>**Global settings**

Turn on/off debugging for all modules debugging = True/False

Make use of Punkbuster when kicking/banning players usePunkbuster = True/False

Enable/disable the sponsormessage. This is a message to the public, saying your server uses the AD Framework. Displaying this message is optional, not required, but would be much appreciated

sponsorMessageEnabled = True/False

The text of the sponsormessage sponsorMessage = [text]

The interval of the sponsormessage in minutes sponsorMessageInterval = [int]

```
The version of the running AD Framework (do not change)
version = [text]
```
### <span id="page-5-2"></span>**AD Smart Balance Settings**

Enable/disable smart balancing smb enabled = True/False

The difference in teams when smart balancing is active smb difference = [int]

Exclude players from smart balancing smb reservedList = [array]

Swap teams on round start. This option can be used by servers that can't/don't use Modmanager to handle this smb swapTeamsOnStart = True/False

#### <span id="page-6-0"></span>**AD Logs Settings**

Enable/disable logging of chat  $log$  enabled = True/False

#### <span id="page-6-1"></span>**AD Admin Settings**

Enable/disable admin commands adm\_enabled = True/False

Enable/disable logging of succesfully executed admin commands. These logs are saved in <battlefield2-dir>/admin/ad framework/logs/ad admin.txt adm\_logging = True/False

The amount of minutes a player can't join the server after being kicked  $adm$  kickTime =  $[int]$ 

The amount of minutes a player can't join the server after being temporary banned adm banTime =  $[int]$ 

The symbol preceding every admin command. This has to be a single character. Some server administrators prefer to use "@" or "#" (etc.) instead of the default "!" adm\_commandSymbol = [single character]

Maximum altitude (in meters) a player can be "flung" using  $! \text{fly}$ adm  $maxAltitude = [int]$ 

Width of the screenshot Punkbuster takes adm  $p$ bSsWidth =  $int$ ]

Height of the screenshot Punkbuster takes adm  $pbSsHeight = [int]$ 

Defining administrators and their powerlevels. The lower the powerlevel, the more power they have  $adm$  adminHashes =  $[dictionary]$ 

Defining the powerlevels for each command. Administrators can only execute commands of which the powerlevel is the same or higher as their own adm adminPowerLevels = [dictionary]

Enable/disable the beep when receiving a PM adm beepOnPM =  $True/False$ 

Custom reasons that can be used as the reason argument with  $!k$ ,  $!kick$ ,  $!b$ ,  $!ban$ ,  $!w$ , !warn, !s, !st, !resign, !kill, !tb, !stopserver, !r and !report commands adm reasons = [dictionary]]

The complete maplist of PR. This is used by the framework as "reference", so it knows what maps are *available*. This is definitely not the maplist for your server. Leave this untouched. However, if you run custom maps, you can add them to this list adm  $mapListAll = [array]$ 

## <span id="page-7-0"></span>**How to retrieve a playerhash**

First of all, a playerhash looks like this: dbf00cb299a40976c6b416af3ad6ab33. There are various ways to retrieve a playerhash.

#### <span id="page-7-1"></span>**BF2 server console**

On the BF2 server console, type: admin.listPlayers to retrieve a list of connected players, including their playerhash.

#### <span id="page-7-2"></span>**RCON tools**

Not everybody has access to the server console. RCON tools that connect to the BF2 server should (in most cases) also be able to retrieve a player's hash.

#### <span id="page-7-3"></span>**Other methods**

If you encounter problems retrieving a player's hash, it's best to visit the Project Reality forums and ask for feedback. A lot of experienced server administrators are more than willing to help.

## <span id="page-8-0"></span>**Module: AD Admin**

This module provides an advanced in-game administration service, similar to BF2CC's ingame commands. A list of all the available commands and how to use them can be found below.

### <span id="page-8-1"></span>**Map control**

The following commands are to control the maplist.

Set the next map, where layer can be inf, alt or std. !setnext [mapID] !setnext [partial mapname] [partial gamemode] [layer]

Run the next map !runnext

Save the maplist !save

Remove a map from the maplist !remove [mapID]

Change the next map and run it, where layer can be inf, alt or std. !change [mapID] !change [partial mapname] [partial gamemode] [layer]

Restart the map (this restarts the round) !restart

Reload the map (this reloads the entire map) !reload

#### <span id="page-9-0"></span>**Player control**

The following commands allow player management. If a command requires a reason as argument and this reason is a keyword defined in ad  $f$ ramework settings.py, it will display the defined text instead.

```
Resign a player from command or squad position.
!resign [partial playername] [reason]
Kill a player
!kill [partial playername] [reason]
Kick a player off the server
!k [partial playername] [reason]
!kick [partial playername] [reason]
Warn a player
!w [partial playername] [reason]
!warn [partial playername] [reason]
Ban a player
!b [partial playername] [reason]
```
!ban [partial playername] [reason]

Temporary ban a player. Bans a player for a certain amount of time (default 180 minutes). This temporary ban is lifted when the server is restarted !tb [partial playername] [reason]

Take a screenshot from a player through Punkbuster !ss [partial playername]

Fling a player (max altitude is 1000 meters) !fly [partial playername] [altitude]

Switch a player to the other team. When now is the second argument, the player gets switched immediately (killing him first) !switch [partial playername] !switch [partial playername] [now]

#### <span id="page-9-1"></span>**Announcements and text messages**

Server announcement. This command displays  $texttext{text}$ , which the entire server can see. !s [text]

Team announcement. This command is similar to !s, but only your team, us, or their team, them, can see it !st [us/them] [text]

Display help information (shows all available commands) !help

### <span id="page-10-0"></span>**Server- and Pythoncommands**

Turn on/off smart balancing !ab [on/off]

Turn on/off debugging !debug [on/off]

Reinitialize the settingsfile !init

Teamswap all players. Note that it swaps all players without killing them, only use this when the server is in "pre-game" mode (when the timer is still running) !swapteams

Stop the server. This command is more succesful on Linux/Unix systems, especially when a auto restart script is used. !stopserver

Turn on/off map- and kickvotes !vote [on/off]

### <span id="page-10-1"></span>**Open commands**

These commands can be used by everyone in the server, not just admins. Open commands have a fixed powerlevel of 777, based on chmod's 777 rights, meaning "everybody has full access on this element".

Reporting a player is used to let in-game administrators know someone is not happy about the way another player is behaving. This command will send a "personal message" to all the in-game administrators

```
!r [partial playername] [reason]
!report [partial playername] [reason]
```
Displays the next map in a PM !shownext

Display the version of the AD Framework and the enabled modules !version

### <span id="page-11-0"></span>**Custom commands**

As of version 1.0 of the AD Framework, custom commands are no longer supported. At least not by default. Server administrators can still add their own commands, if they want AD Admin to support more features.

Before making any changes to the scripts, please make a suggestion on the forums first. Perhaps it is something other server administrators can benefit from as well and therefor could be implemented by default. It's not forbidden to make changes, but I do not support it, nor are you allowed to distribute the files under a different name.

If you are determined to add your own commands, here's a way how to do it;

- 1. In ad framework settings.py, add an entry to adm adminPowerLevels to define the powerlevel of the command, like: "command": [powerlevel]
- 2. In ad\_admin.py, add an entry to adminCommands, like: "command": FunctionName
- 3. In ad  $\alpha$  admin.py, add the function you are referring to, preferrably using a layout like this:

```
# What does this function do, enter text here
def FunctionName(cmd, args, p):
    try:
           --insert your code here--
           # Log(command, adminname, victimname, text)
           Log(cmd, p.getName(), "", "")
    except:
        adf.Debug("Exception in FunctionName()")
```
Note: This module can be enabled/disabled in the ad framework settings.py file.

## <span id="page-12-0"></span>**Module: AD Smart Balance**

The Smart Balance module is a more improved version of BF2's "autobalance". The module works as follows;

If a player dies, connects to the server or wants to switch teams, the module will check if it causes balance issues if the player is switched. If it doesn't, the player is switched.

Smart balancing only occurs when:

- The player is dead
- The player is not in the reserved list (see below)
- The player is not a squad leader
- The player is not a commander
- The difference is greater than  $x$  (defined in ad framework settings.py)

The module balances the teams when in pregame mode as well (when the countdown is running).

### <span id="page-12-1"></span>**Reserved list**

The ad framework settings.py file contains a "reserved list". Server administrators can put (clan)tags or (partial) playernames in this list, to prevent them from being switched.

Mind you, ALL players that have one of the defined entries in their name or tag, will not be switched. Let's say your clan/communitytag is "[PR]", every player that has "[PR]" wherever in their playername or tag, will not be switched.

The following players will be switched: {PR}AfterDune AfterDune(PR) etc.

The following players will not be switched: [PR]AfterDune AfterDune[PR] etc.

Note: This module can be enabled/disabled in the ad framework settings.py file.

## <span id="page-13-0"></span>**Module: AD Logs**

The Logs module logs all chat on the server in the global, team and squad channels. The logfiles are stored in <battlefield2-dir>/admin/ad\_framework/logs/ chatlog [date].txt. Logfiles will be created for every round. The content of a logfile looks similar to this:

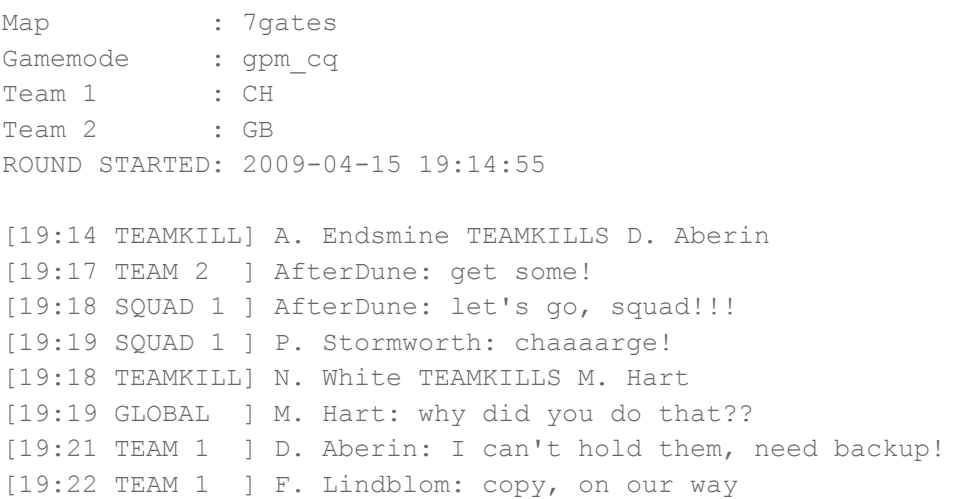

Note: This module can be enabled/disabled in the ad framework settings.py file.

## <span id="page-14-0"></span>**Questions and known issues**

### <span id="page-14-1"></span>**Why use the AD Framework**

Many (PR) servers encounter issues while running BF2CC. The AD Framework provides a very easy-to-use replacement for in-game admin commands, logging and smart balancing.

If you're not convinced or simply want to know why servers use the framework, feel free to create a new thread on the Project Reality forums and ask for feedback from server administrators. They can tell you exactly why they use it, what they like and what they dislike.

### <span id="page-14-2"></span>**ModManager**

Many servers have ModManager installed to perform auto teamswitches on roundstart and use the built-in "announcer", which enables server administrators to display custom messages.

At this point, AD Smart Balance can take care of auto teamswap on round start. From version 1.0 of the AD Framework, this is an option in ad framework settings.py. Announcers aren't possible yet, but may be implemented in a future release.

### <span id="page-14-3"></span>**AD Framework on Multiplay servers**

You can only use the AD Framework if you run a dedicated server. If you're on a shared server, you have to use Clanforge, BF2CC's RCON mode or Multiplay's own in-game admin commands.

## <span id="page-14-4"></span>**AD Framework and BF2CC**

I do not recommend to run both the AD Framework in combination with BF2CC. The AD Framework was originally built to replace BF2CC's in-game features, so could interfere with each other. Some servers do use it though, but it's best to change the admin command symbol to something else than the default "!". In these cases, server administrators often choose to go for "@" or "#".

### <span id="page-14-5"></span>**RCON connection issues**

This has happened to a handful of server administrators, but fortunately there is a fix. Please visit [this link](http://www.realitymod.com/forum/f109-pr-bf2-sa-private-forums/52038-ad-framework.html#post1143246) for Jagular's solution, or [this one](http://www.realitymod.com/forum/f109-pr-bf2-sa-private-forums/52038-ad-framework-9.html#post1320383) for a revised solution by Ash2Dust.

## <span id="page-15-0"></span>**Admin commands don't work**

Please check the following things:

- Did you install the AD Framework correctly?
- Did you edit ad framework settings.py?
- Did you add playerhashes to the admin commands array?

If it still doesn't work, turn on debugging, this option can be set in

ad framework settings.py or through !debug on. Make sure to stop and restart the server for the changes to have effect.

If you have done all the above, but it still isn't working as it should, please post the issue on the Project Reality forums. Server administrators are more than willing to assist you.

## <span id="page-16-0"></span>**Special thanks**

In alphabetical order, I'd like to thank the following people for helping me get this far, with testing, developing, etc. (I'm very sorry if this list is not complete, feel free to comment, so I can add you!);

.:iGi:., Ash2Dust, BigHope, BloodyDeed, Epoc, Epoch, Jagular, NM|rotten, [MoL]jaVi, ]TAR[ Rebiv4, c0ca, dapriest

...and all the server administrators that have chosen to administrate their PR gameserver with the AD Framework!

## <span id="page-17-0"></span>**Contact**

If you wish to contact me, feel free to do so by sending me a PM (personal message) on the Project Reality forums, or reply in the "AD Framework" thread, located in the (private) Server Admin forums.